## **CGDI Prog Firmware Update Guide**

### **[CGDI](http://www.obd2shop.co.uk/wholesale/cgdi-pro-bmw-msv80-key-programmer.html) Prog Firmware Update**

Step 1. Connect CGDI Pro device to the computer, open CGDI software.

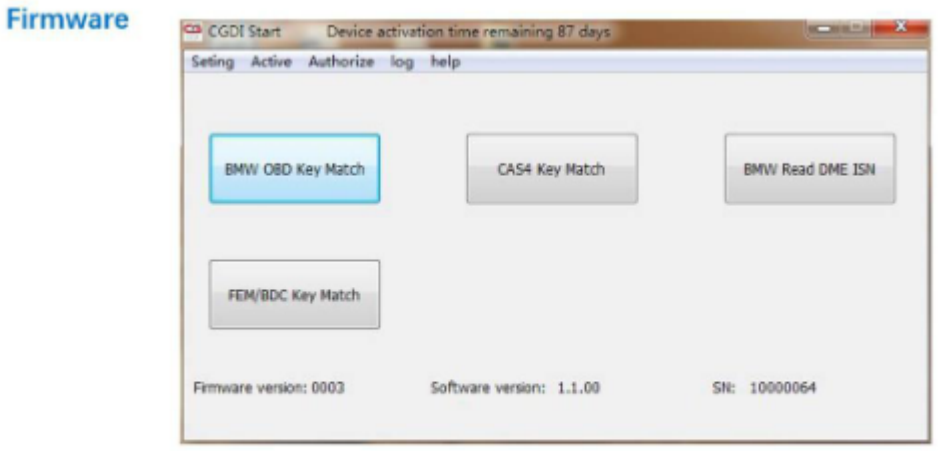

# connect devices, open CGDI software

Step 2. Click on "Setting" and then "Upgrade the firmware", waiting.<br>Firmware **Select "Seting", click "Upgrade the firmware"** 

#### waitting for entering next interface  $\blacktriangle$

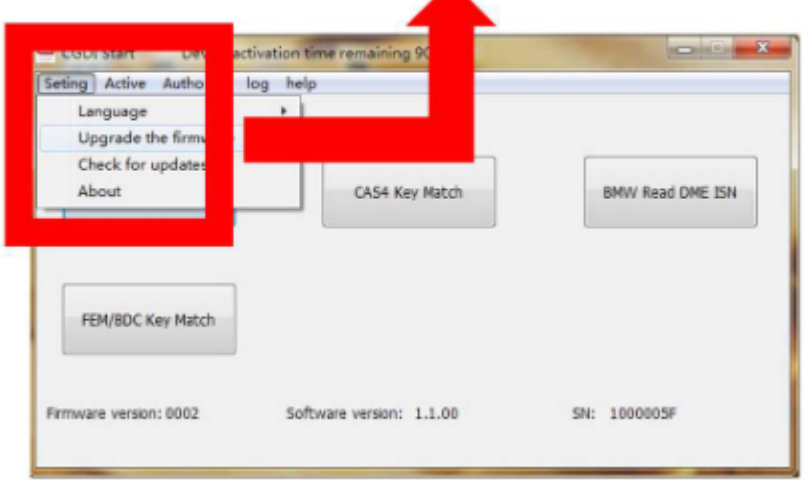

Step 3. Updating...

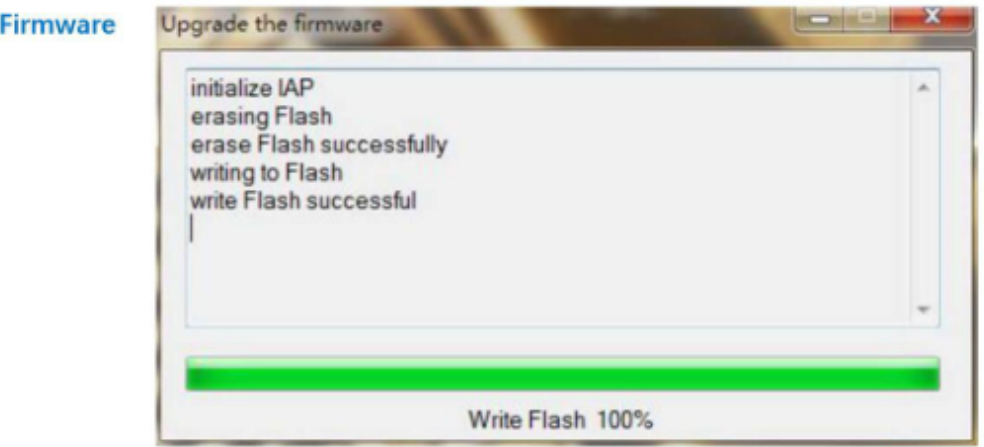

## **Firmware** is upgrading, please do not optional operation | | |

Step 4. CGDI programmer firmware update successfully, again click on "Upgrade the firmware".

#### **After Firmware updated successfully** Firmware click again "Upgrade the frimware"

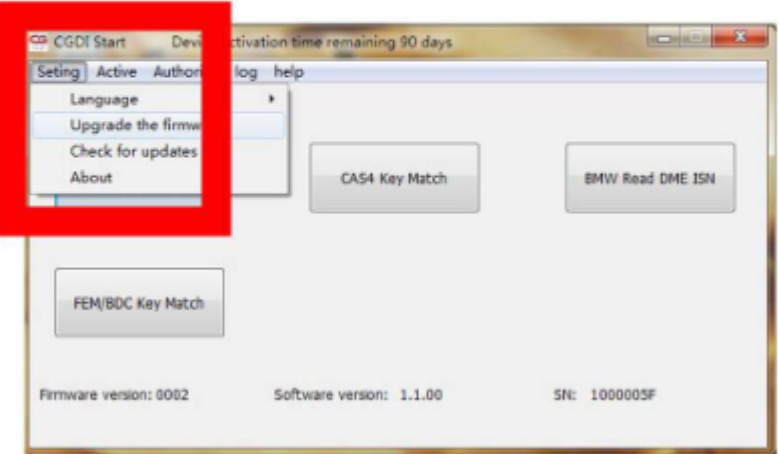

Step 5. Get message reading " The version is already up to date without upgrading". Click on

"OK".

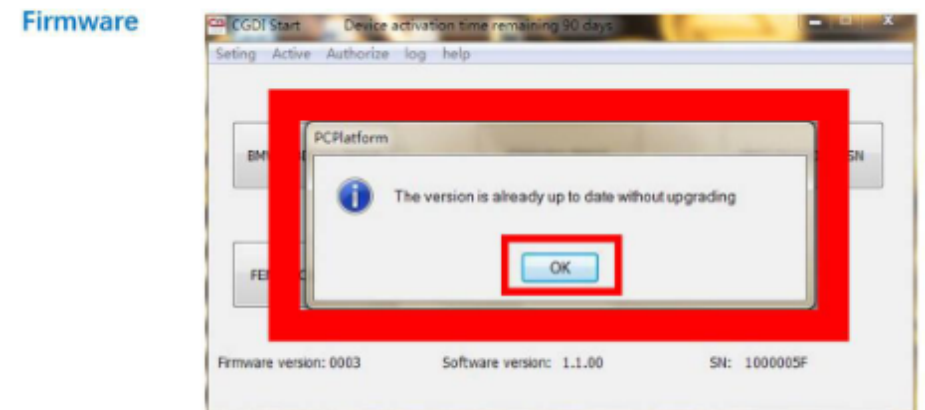

show"The version is already up to date without upgrading" show:firware updated sucessfully, can be working normally